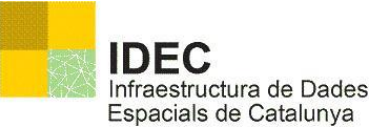

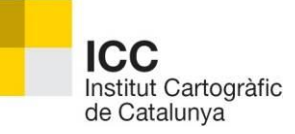

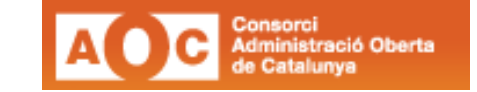

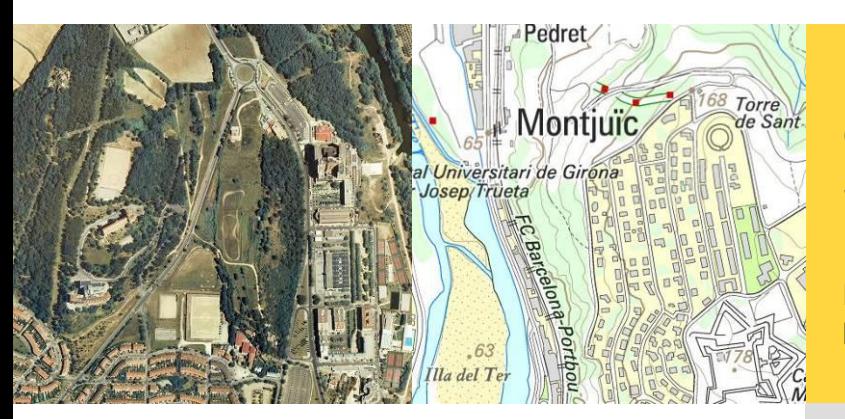

#### **Centre de Suport IDEC**

Manual de cerques parametritzades

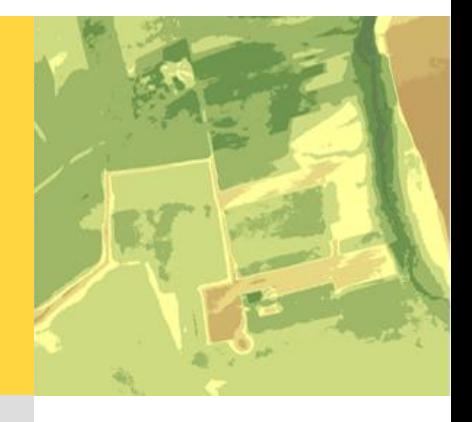

versió 1.0 Octubre 2012

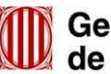

### **Històric del document**

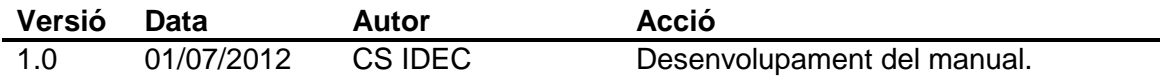

## **Índex**

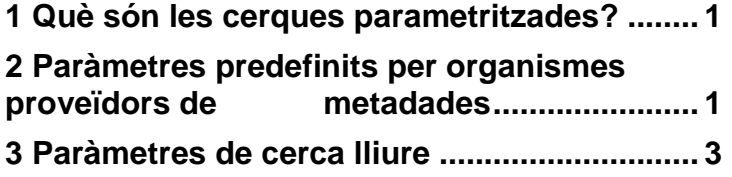

## <span id="page-6-0"></span>**1 Què són les cerques parametritzades?**

Són cerques construïdes a partir d'afegir valors (paràmetres) a l'adreça web (URL) d'inici de l'aplicació del catàleg de metadades.

D'aquesta forma és possible cercar al catàleg sense utilitzar directament les opcions mostrades a la pàgina web.

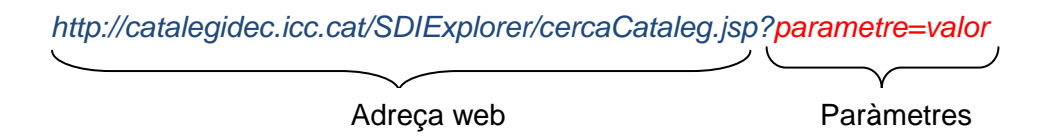

#### <span id="page-6-1"></span>**2 Paràmetres predefinits per organismes proveïdors de metadades**

Dins de la opció de "*Cerca per organisme*" el catàleg mostra un llistat dels organismes (o proveïdors) amb les metadades de Dades, Servei, Imatges i Sensors de les que disposen.

Dins d'aquest llista veiem un camp anomenat "*Vincle*" que permet generar una adreça web que mostrarà només les metadades de l'organisme en concret (Veure il·lustració 1).

1

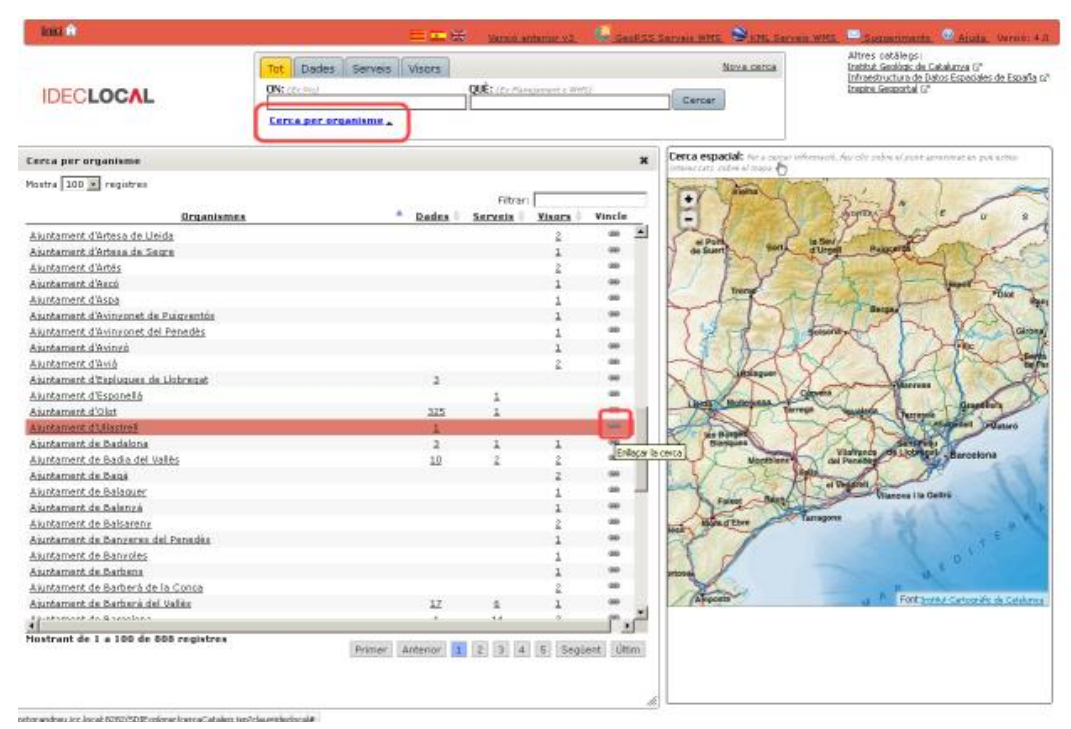

Il·lustració 1.Cerca per organisme.

Alhora de generar aquest vincle és possible personalitzar el títol i logotip que es mostrarà a la pàgina resultant.

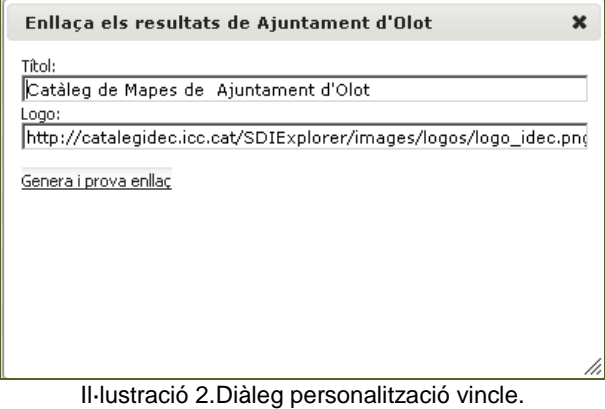

Un cop generat el vincle, podrem veure que l'aplicació només ens mostrarà els resultats de l'organisme concret.

Exemple de vincle creat:  $\bullet$ 

[http://catalegidec.icc.cat/SDIExplorer/cercaCataleg.jsp?clau=ideclocal&config={%22e](http://catalegidec.icc.cat/SDIExplorer/cercaCataleg.jsp?clau=ideclocal&config=%7b%22emblema%22:%22http://catalegidec.icc.cat/SDIExplorer/images/logos/logo_ideclocal.png%22,%22entitatNom%22:%22Ajuntament%20d%27Olot%22,%22titol%22:%22Cat%E0leg%20de%20Mapes%20de%20l%27%20Ajuntament%20d%27Olot%22%7d) [mblema%22:%22http://catalegidec.icc.cat/SDIExplorer/images/logos/logo\\_ideclocal.pn](http://catalegidec.icc.cat/SDIExplorer/cercaCataleg.jsp?clau=ideclocal&config=%7b%22emblema%22:%22http://catalegidec.icc.cat/SDIExplorer/images/logos/logo_ideclocal.png%22,%22entitatNom%22:%22Ajuntament%20d%27Olot%22,%22titol%22:%22Cat%E0leg%20de%20Mapes%20de%20l%27%20Ajuntament%20d%27Olot%22%7d) [g%22,%22entitatNom%22:%22Ajuntament%20d%27Olot%22,%22titol%22:%22Cat%](http://catalegidec.icc.cat/SDIExplorer/cercaCataleg.jsp?clau=ideclocal&config=%7b%22emblema%22:%22http://catalegidec.icc.cat/SDIExplorer/images/logos/logo_ideclocal.png%22,%22entitatNom%22:%22Ajuntament%20d%27Olot%22,%22titol%22:%22Cat%E0leg%20de%20Mapes%20de%20l%27%20Ajuntament%20d%27Olot%22%7d) [E0leg%20de%20Mapes%20de%20l%27%20Ajuntament%20d%27Olot%22}](http://catalegidec.icc.cat/SDIExplorer/cercaCataleg.jsp?clau=ideclocal&config=%7b%22emblema%22:%22http://catalegidec.icc.cat/SDIExplorer/images/logos/logo_ideclocal.png%22,%22entitatNom%22:%22Ajuntament%20d%27Olot%22,%22titol%22:%22Cat%E0leg%20de%20Mapes%20de%20l%27%20Ajuntament%20d%27Olot%22%7d)

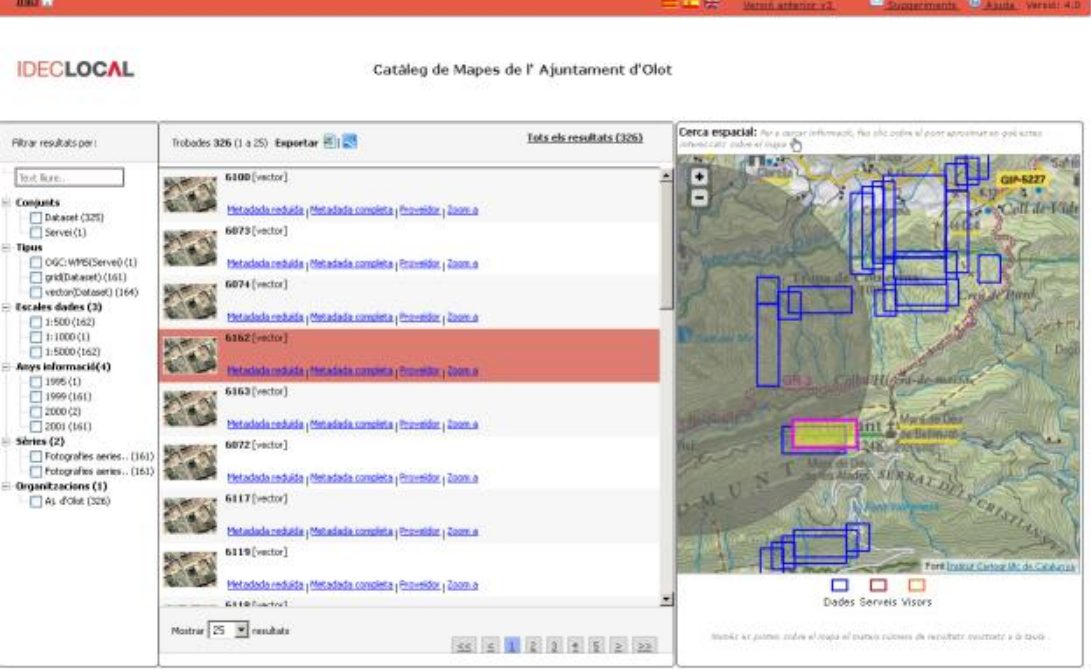

Il·lustració 3.Exemple resultat final d'una cerca per organismes.

Aquesta funcionalitat està pensada per tots aquells organismes proveïdors de metadades que vulguin enllaçar aquesta cerca personalitzada dins de les seves pagines webs corporatives.

# <span id="page-8-0"></span>**3 Paràmetres de cerca lliure**

S'ofereix diferents paràmetres per tal de poder combinar més d'un valor de cerca:

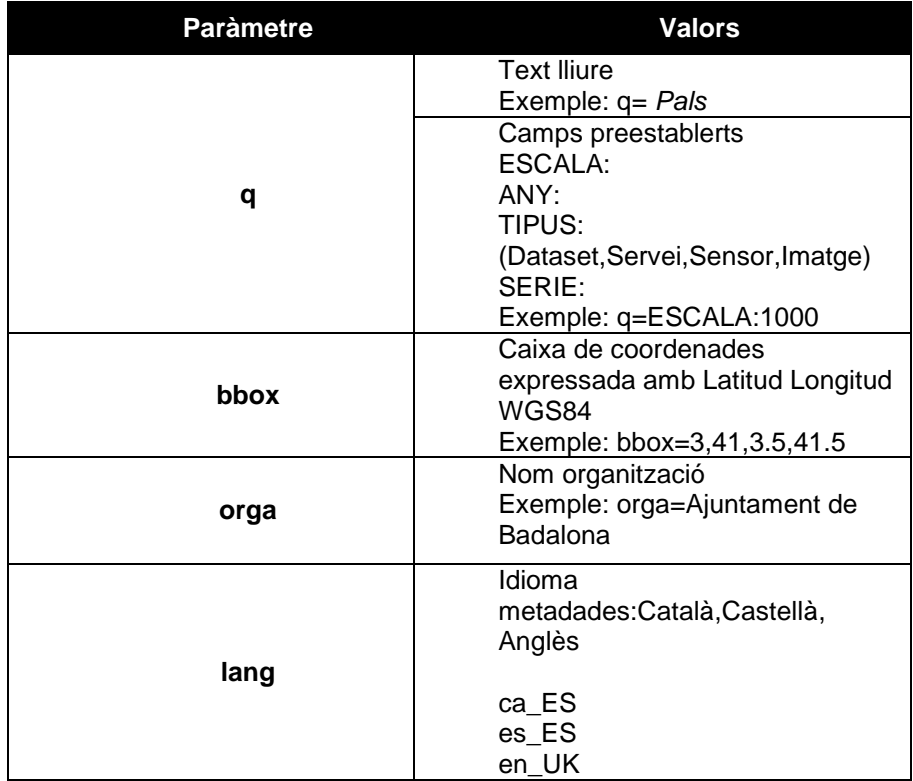

Taula 1.Paràmetres de cerca lliure.

Exemple de petició per saber quines dades a escala 1:1.000 té l'Ajuntament de Badalona:

[http://catalegidec.icc.cat/SDIExplorer/cercaCataleg.jsp?q=ESCALA:1000&orga=Ajunta](http://catalegidec.icc.cat/SDIExplorer/cercaCataleg.jsp?q=ESCALA:1000&orga=Ajuntament%20de%20Badalona) [ment de Badalona](http://catalegidec.icc.cat/SDIExplorer/cercaCataleg.jsp?q=ESCALA:1000&orga=Ajuntament%20de%20Badalona)